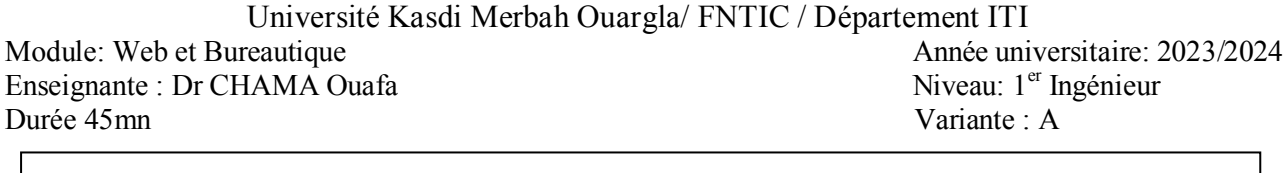

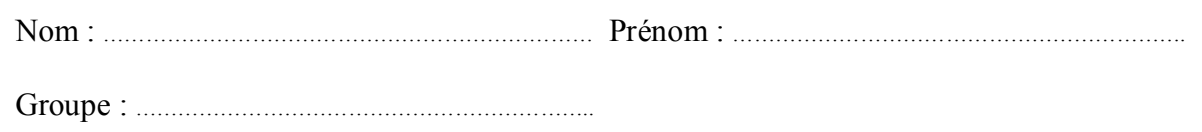

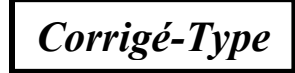

## **Entourer les réponses correctes :**

1. **Microsoft Office Word :** Observer le ruban ci-dessous. Entourer l'action associée selon l'ordre de numérotation. 1. Indice, Italique, Police, Taille, Gras. 2. Indice, *Italique*, Police, Taille, Gras. Aa Calibri (Corps) 3. Indice, Italique, Police, Taille, Gras. 4. **Indice**, Italique, Police, Taille, Gras.  $\overline{12}$ Police 5. Indice, Italique, Police, Taille, Gras. 2. Vous cliquez sur l'icône pour ouvrir Word. La page ci-dessous apparaît. Vous souhaitez ouvrir le document Word stocké sur la clé USB connectée à votre PC. Ou devez vous cliquer pour l'ouvrir ?  $\widehat{\omega}$  Accueil  $\vee$  Nouveau PL Nouveau  $\Rightarrow$  Ouvri Document vieros laire de collecte des c  $\rho$  Rechercher > Recommandés pour vous Récent Épinglé Partagés avec moi  $\n **Norm**\n$ Date de m Document 1.docx<br>OneDrive - Silicom Group SA S Ilva7min a. Je tape le nom du fichier dans « recherche » puis sur la loupe. b. Je clique sur « ouvrir »

c. Je clique sur « document vierge »

3. Comment pouvez-vous procéder pour que la table des matières soit à jour après avoir modifié mon document ?

- 1. a. Il n'y a rien à faire, une table des matières se met à jour automatiquement, au fur et à mesure des modifications.
- b. Je clique sur **Accepter**.
- c. Je fais un clic droit sur la table des matières et je choisis Mettre à jour les champs.
- d. Je clique sur Mettre à jour la table

4. Je peux créer une table des matières automatique sans appliquer un style aux titres du texte ?

- a. Vrai
- b. Faux

## Variante : A

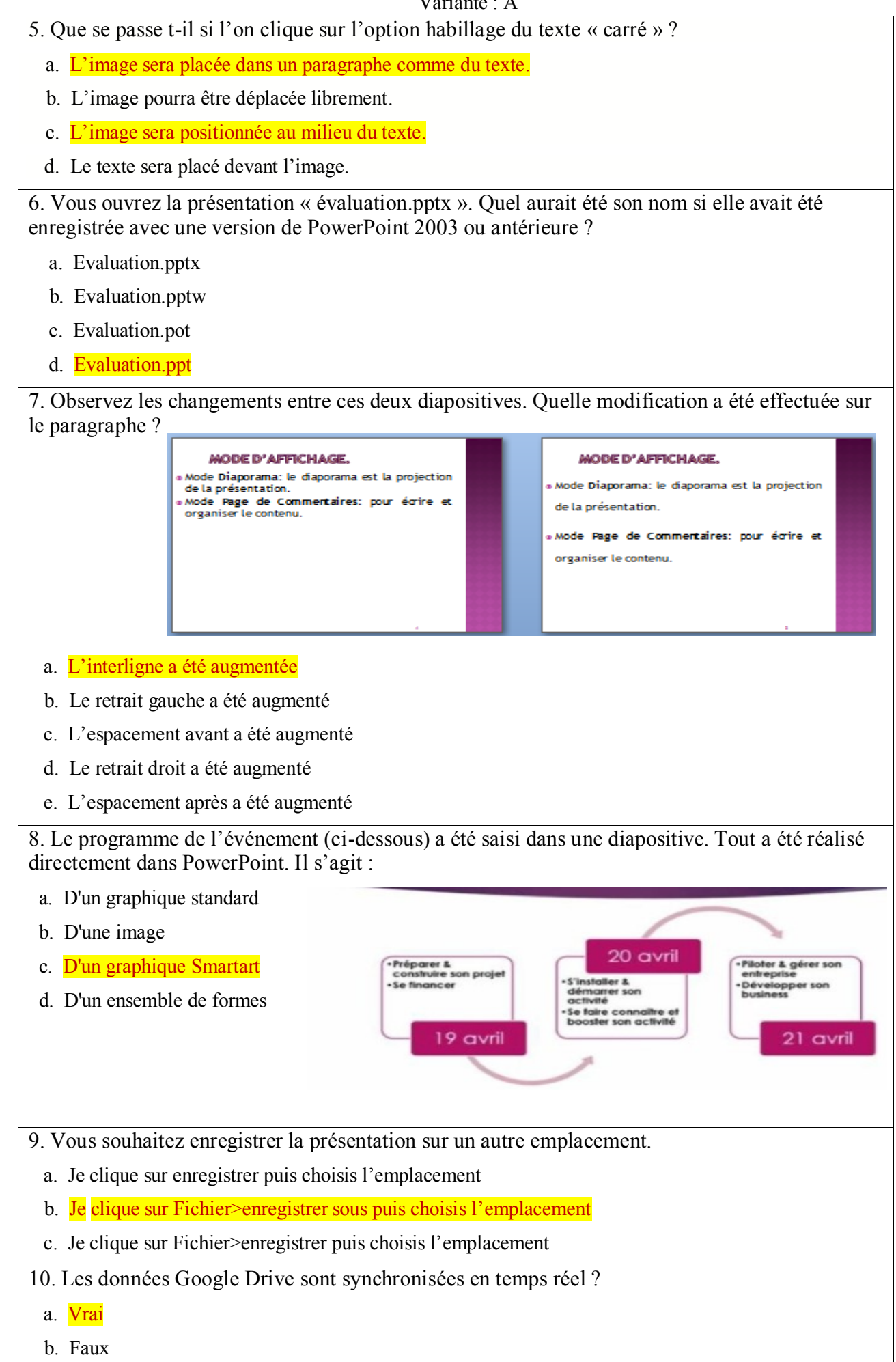

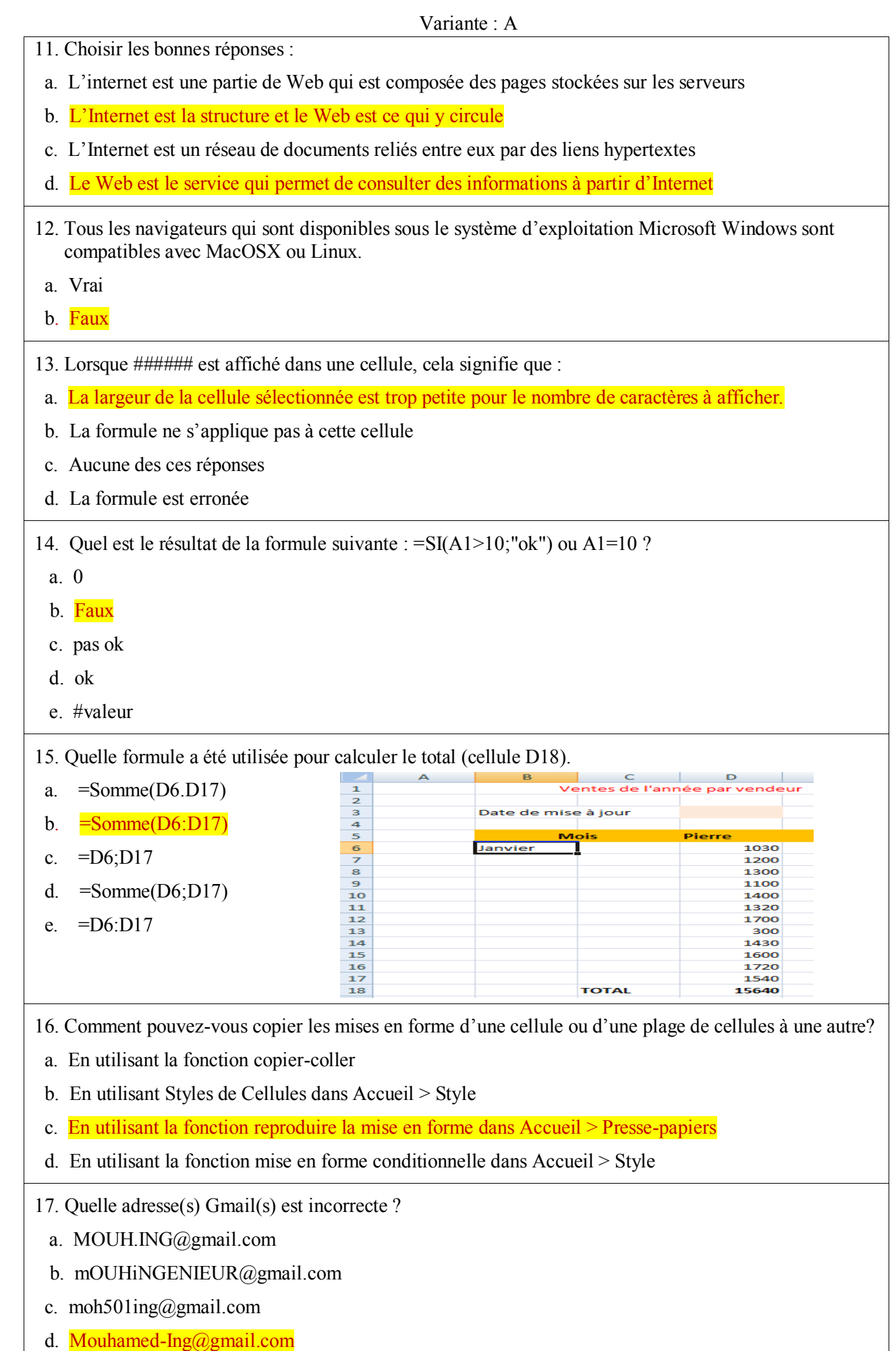

e. Mohamed.Ingénieur@gmail.com

- 18. Le dossier de messagerie boite de réception affiche :
- a. Les e-mails qui sont en cours d'écriture
- b. Les e-mails qui sont en cours d'envoi sur Internet
- c. Les e-mails qui sont envoyés
- d. Tous les nouveaux e-mails qui arrivent d'Internet

19. Le délégué de la section a reçu un e-mail de prof et souhaite informer les sous-délégués du contenu du message. Quelle action doit –il faire ?

- a. Répondre à tous
- b. Transférer
- c. Diffuser
- d. Répondre

20. Puis j'avoir plusieurs adresses de messagerie ?

- a. Vrai
- b. Faux